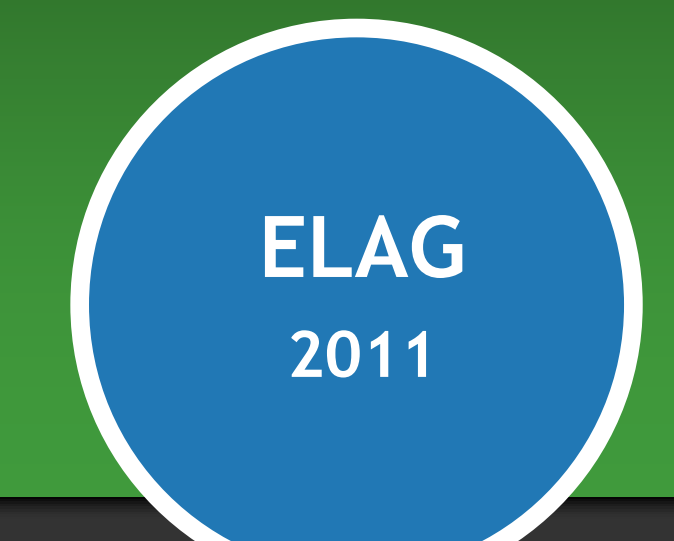

# **Visualizing Library Data**

**Karen A. Coombs Product Manager, Developer Network**

**May 27, 2011**

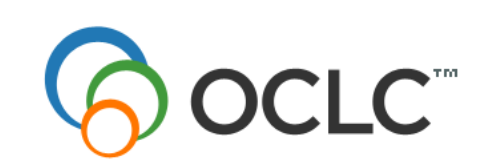

 $\mathbb{C}^{\mathbb{M}}$  The world's libraries.

## **The Concept**

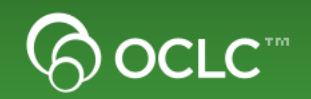

- **The best way to present data isn't always via text**
- **Sometimes a picture, chart, graph, map, etc is worth a thousand words**
- **11 prototypes which use data from OCLC Web Services to show library users information in a "visual" way**

## **WorldCat Search API Location Info**

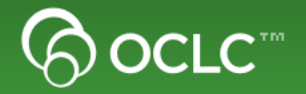

#### **The Data**

• **Library Holdings information** 

#### **The Visualization**

• **Google Map mashup which show libraries near the user with the desired item**

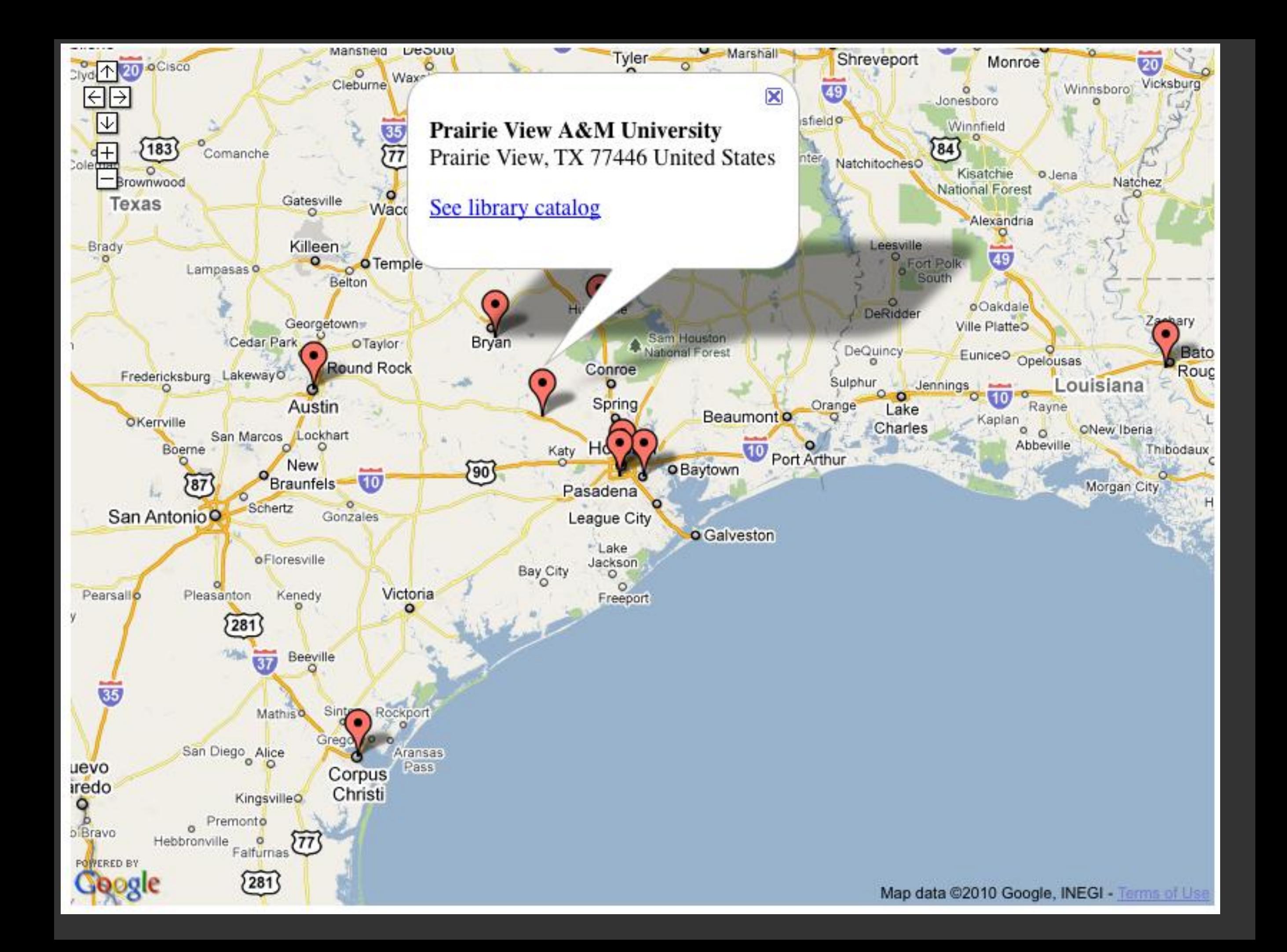

# **QR Codes to Google Map of library**

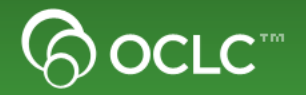

#### **The Data**

- **WorldCat Registry data to a given libraries location**
- **Google Chart API to Create QR code**

## **The Visualization**

• **Create a QR code that links to a Google Map of a particular library**

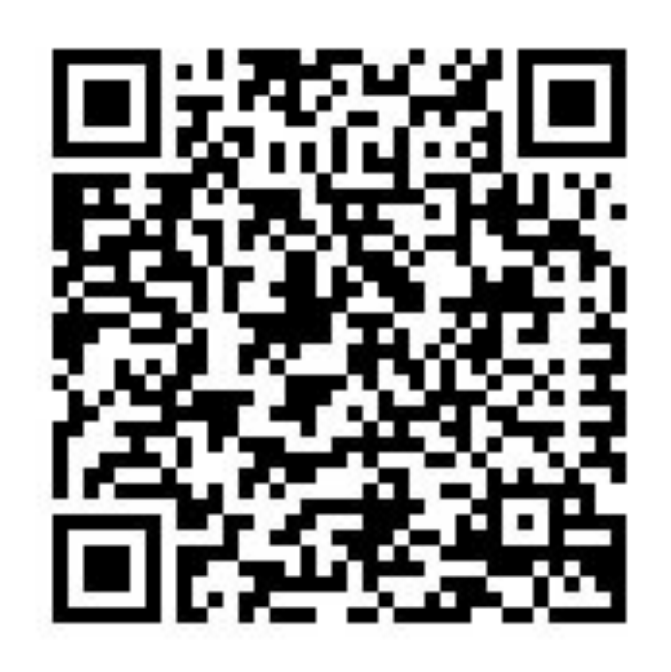

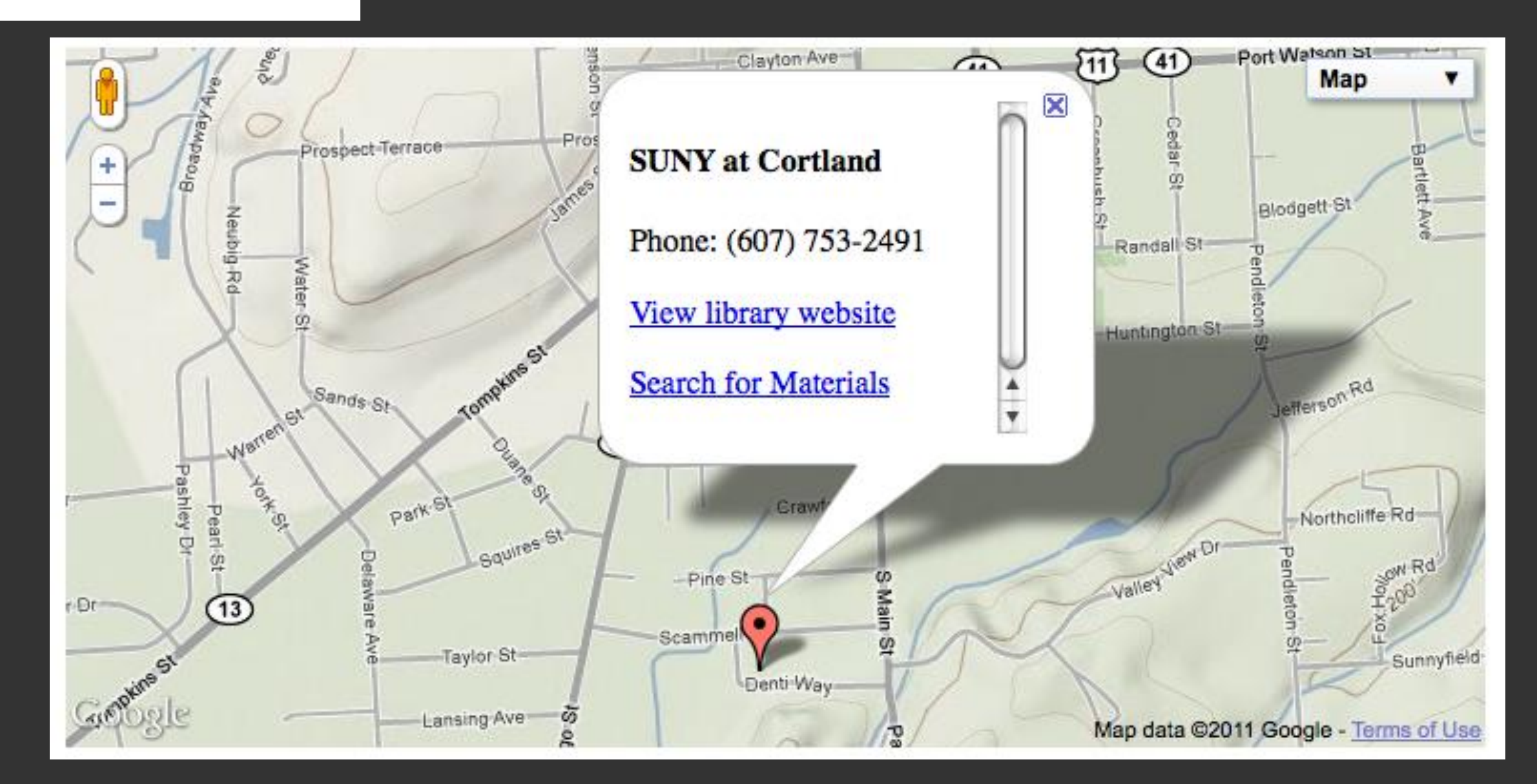

# **Organizational Chart of Library Branches**

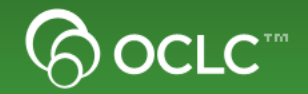

#### **The Data**

- **WorldCat Registry data for a given library and its branches**
- **Google Visualization API for org chart**

## **The Visualization**

• **Create an organization chart that shows a library and its branches**

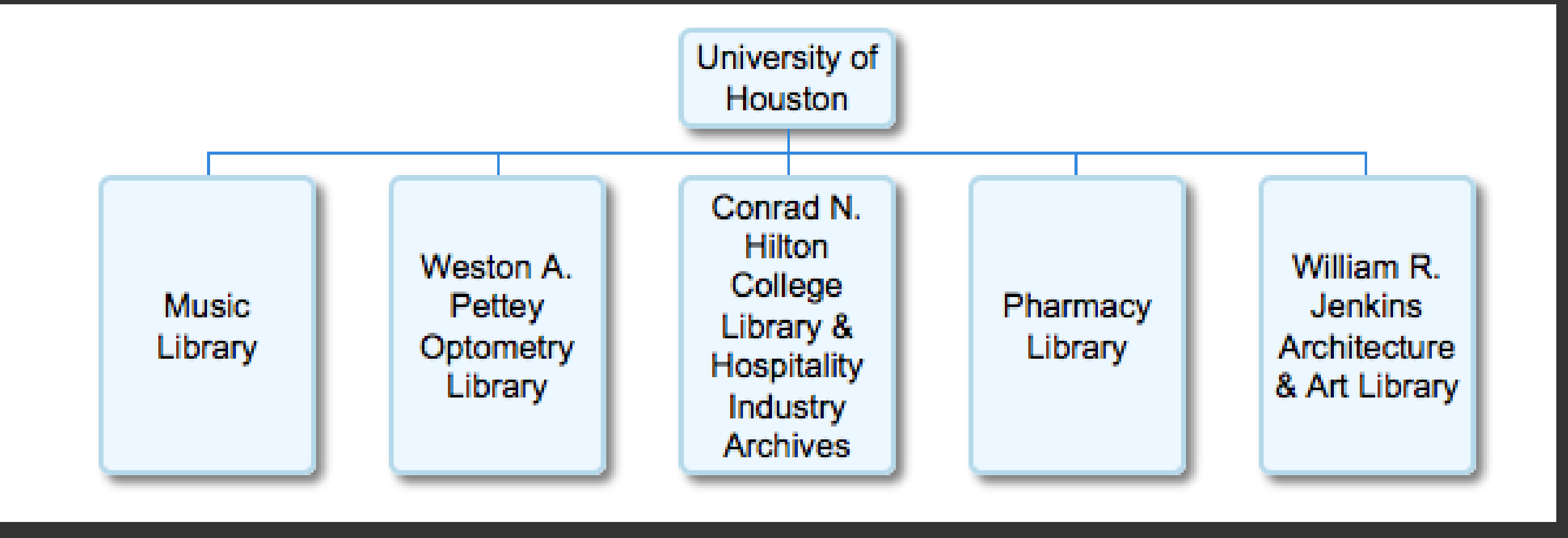

## **Author Timeline**

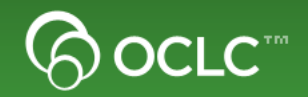

#### **The data**

• **WorldCat Identities data about which items are most widely held by the author**

#### **The visualization**

• **Similie timeline of the authors most widely held items**

#### Brontë, Anne

Anne Brontë (17 January 1820 - 28 May 1849) was a British novelist and poet, the youngest member of the Brontë literary family. The daughter of a poor

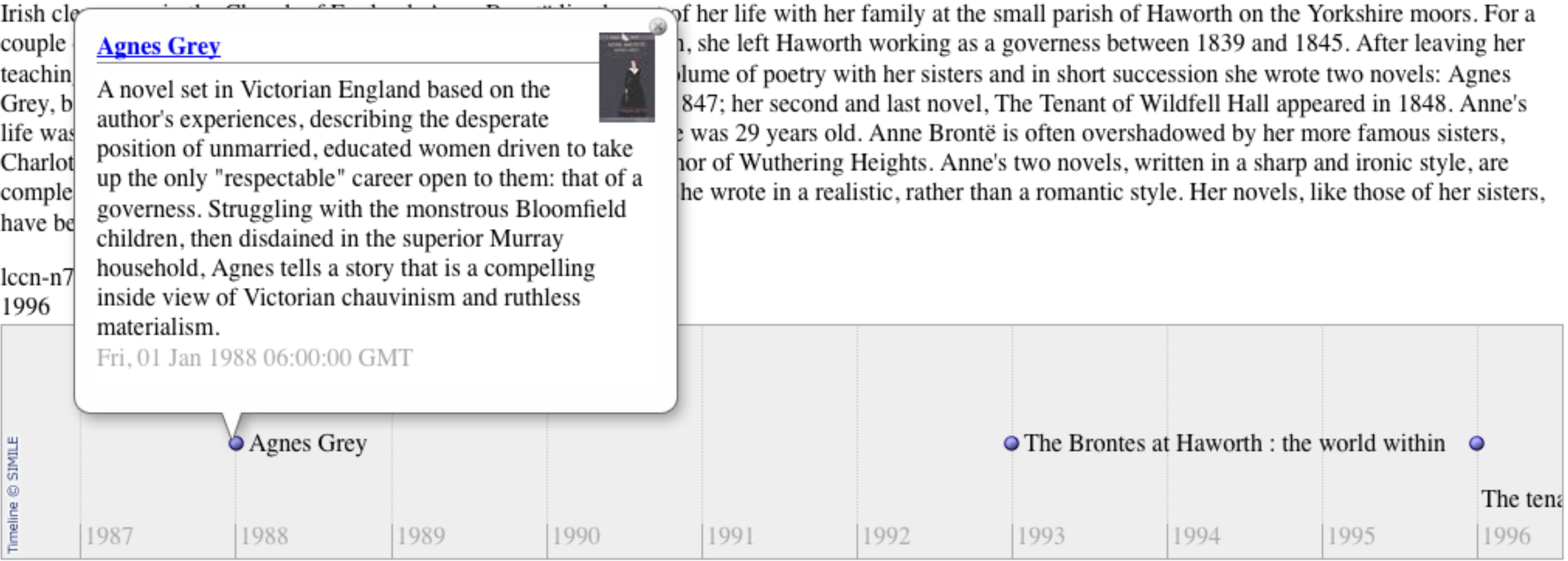

## **Topic Timeline**

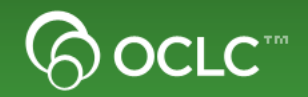

#### **The data**

• **WorldCat Search API data about publications on a particular topic for a particular data range** 

#### **The visualization**

• **Similie timeline of the publications on a particular topic for a given set of dates**

#### Materials related to global warming

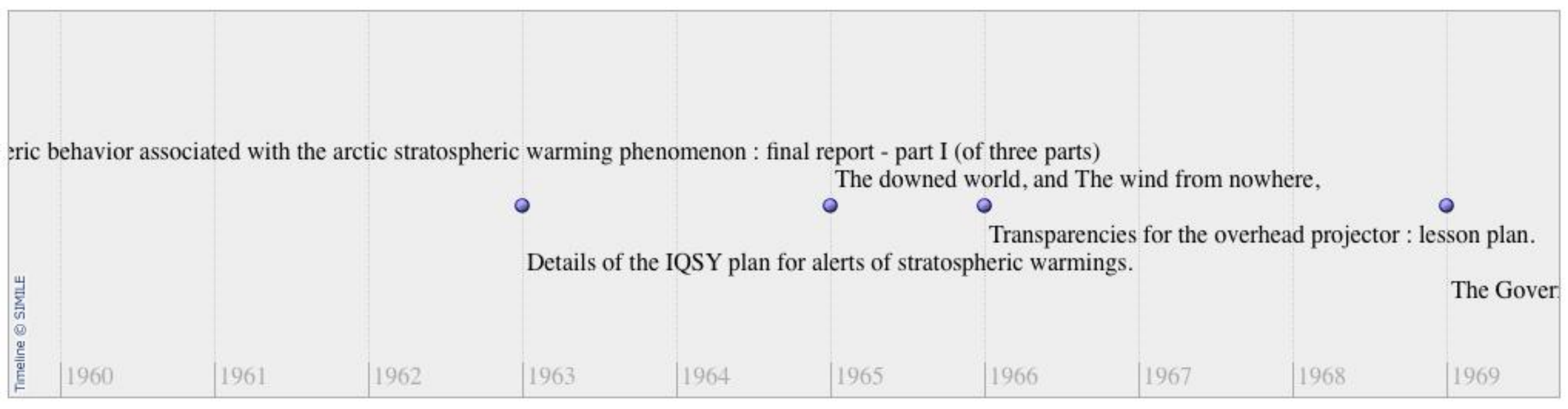

## **FAST Heading Tag Cloud**

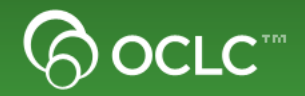

#### **The data**

• **Related FAST subject headings for a given item in WorldCat**

#### **The visualization**

• **Use Classify web service to retrieve FAST headings and number of works with that heading. Create tag cloud representing the FAST headings.**

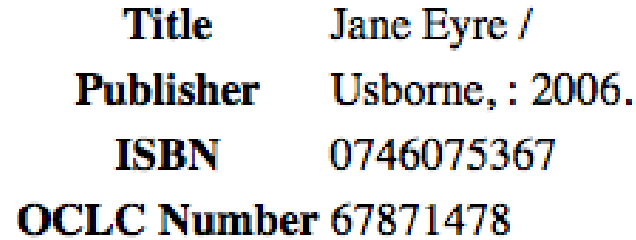

**Ratings from LibraryThing** 

**★★★★**½ 25028 copies, 337 reviews

#### **Other Libraries with this Item**

Please enter a Zip Code **Search** 

#### **Subject Headings**

Governesses Man-woman relationships Eyre, Jane (Fictitious character) **England Orphans** Family secrets Manners and customs **Great Britain** 

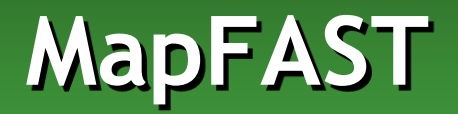

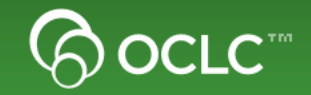

#### **The Data**

• **FAST Subject Headings with geographic coordinates**

#### **The Visualization**

• **Show GoogleMap of FAST Subject Headings near a particular location**

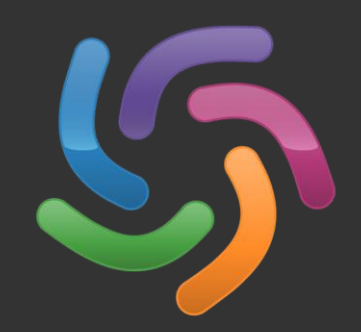

## **Manufator** mapFAST

Find library materials about world wide locations

#### **Find FAST Geographic Subject Headings Near:**

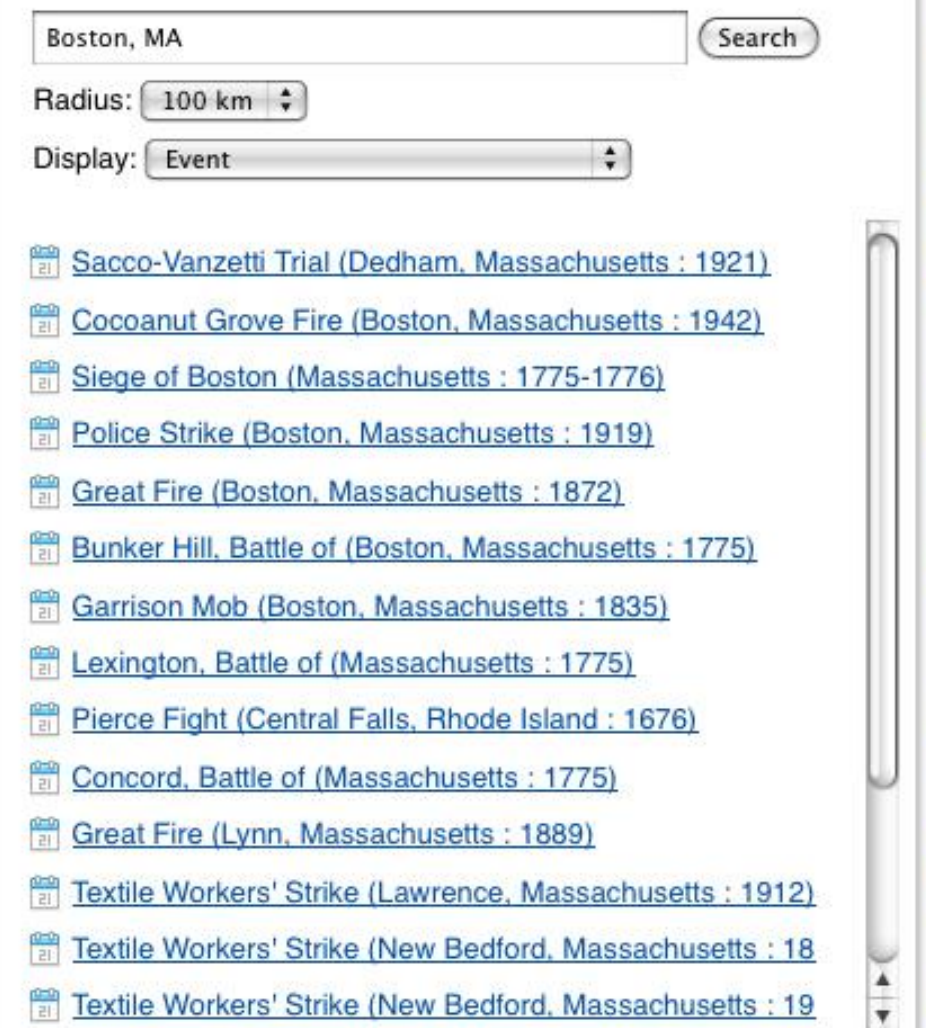

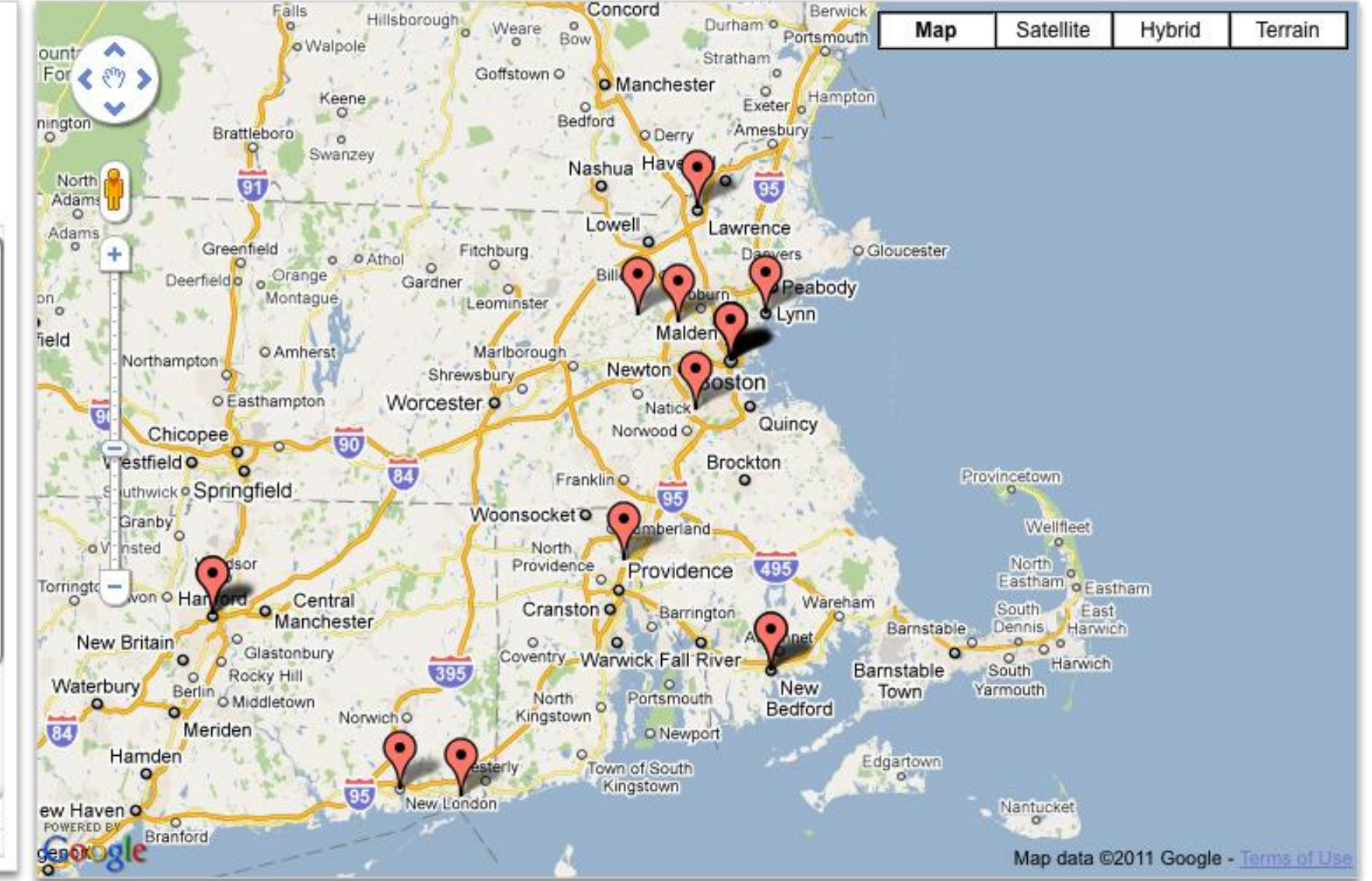

Berwick

Share this Location: http://experimental.worldcat.org/mapfast/?geo=42.173766,-71.1632;crs=wgs84&mq=[FCode:E]&sortby=distance&max-results=20&box=41.656702,-72.19866

## **Public Libraries in the US**

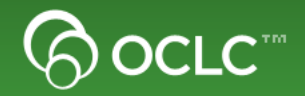

## **The Data**

• **Registry Data about public libraries and their locations**

### **The Visualization**

• **Protovis map of US showing number of public libraries in each state**

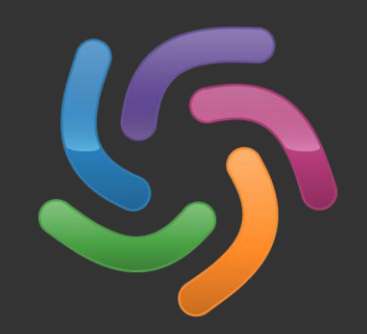

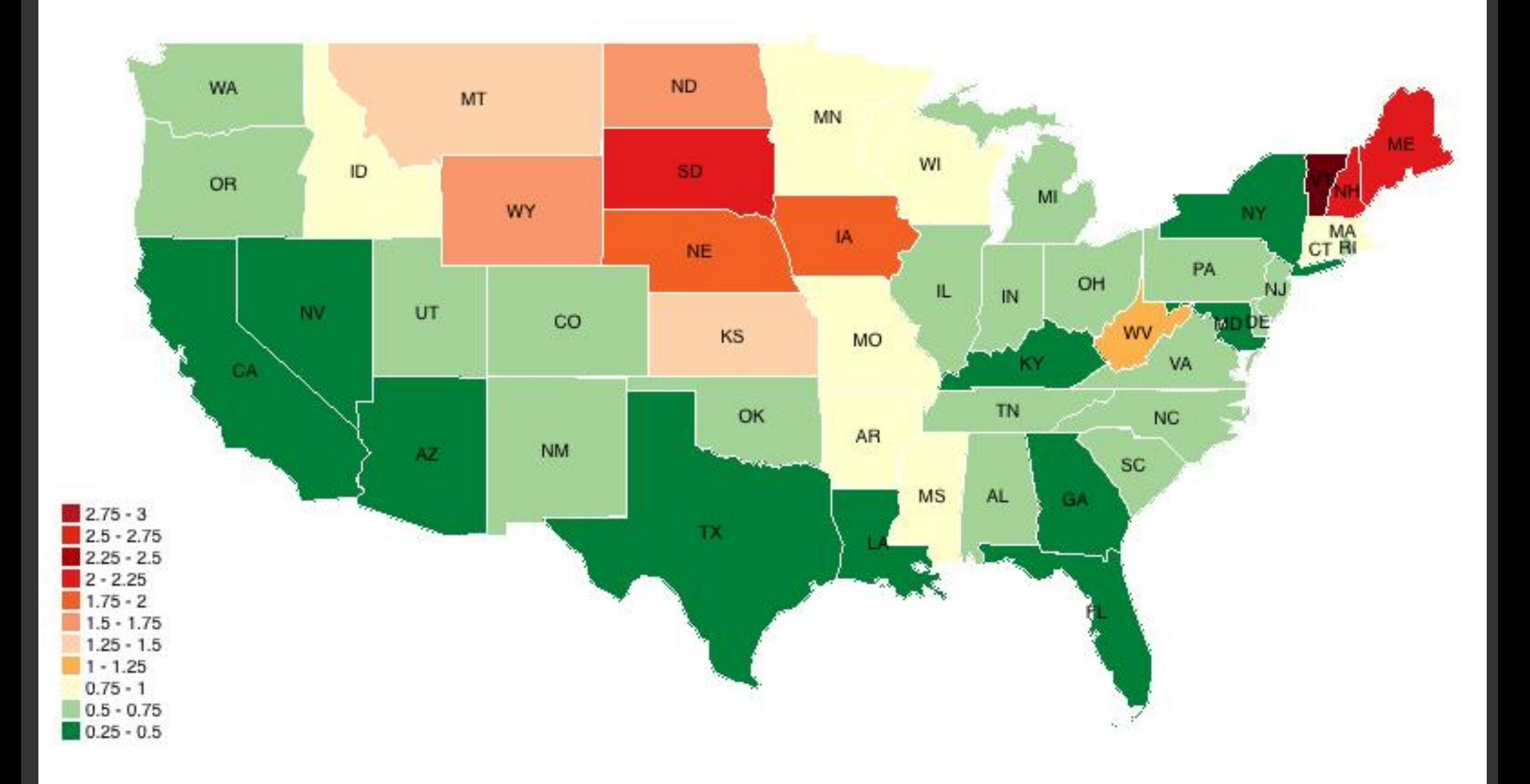

## **Terminology Services**

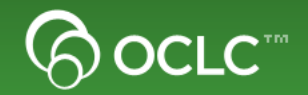

### **The Data**

• **Controlled vocabulary data**

#### **The Visualization**

• **Show tree of the relationships between terms and allow users to navigate to other terms**

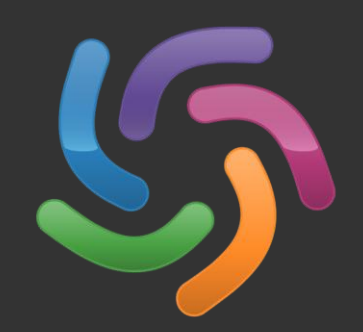

## gsafd Fantasy fiction

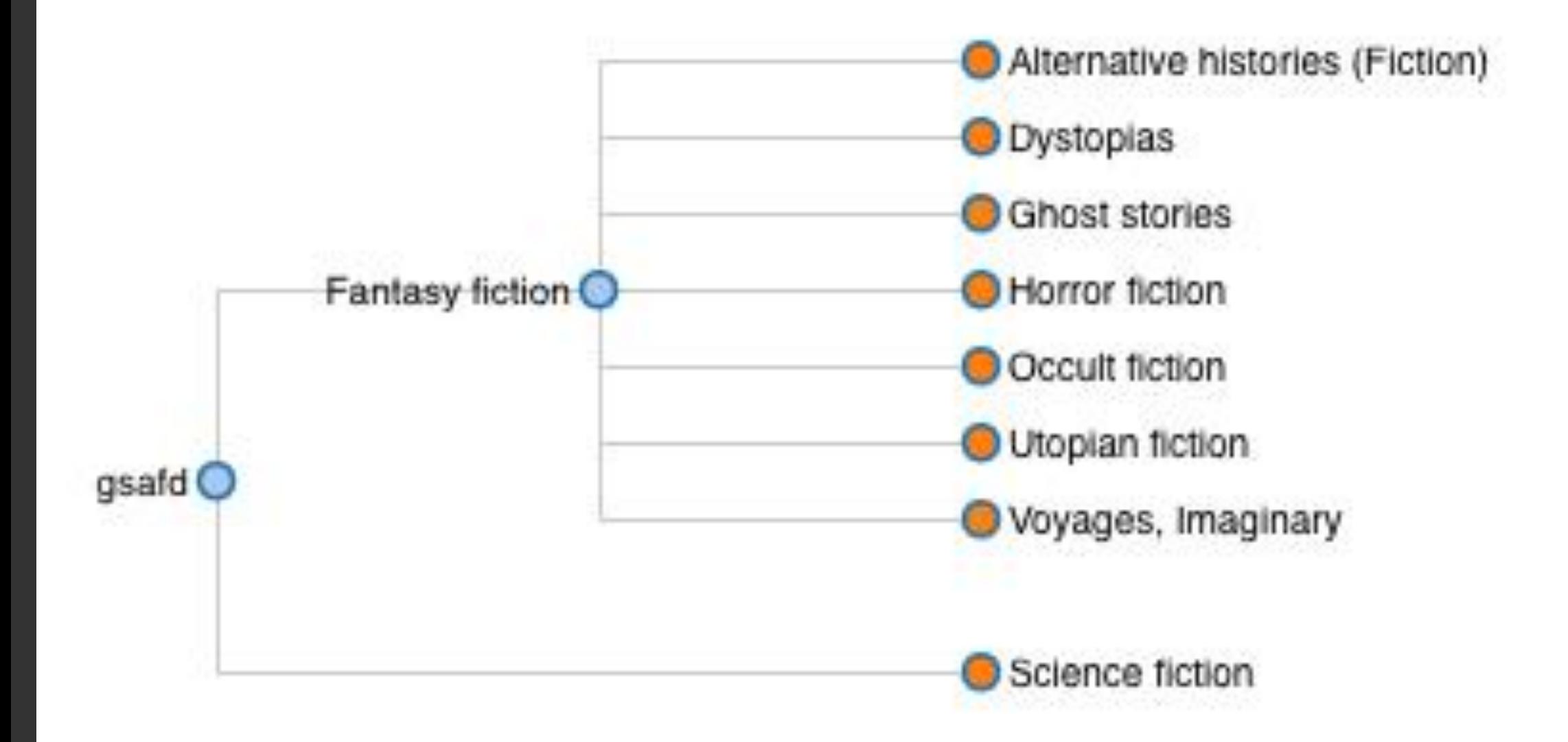

## **Classify Web Service**

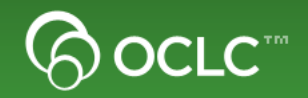

#### **The Data**

• **Classify web service data about how libraries classify items in DDC and LC**

## **The Visualization**

- **Use Google Chart API to create a pie chart which shows which classifications of a given item are more popular**
- **Part of the standard Classify web service**

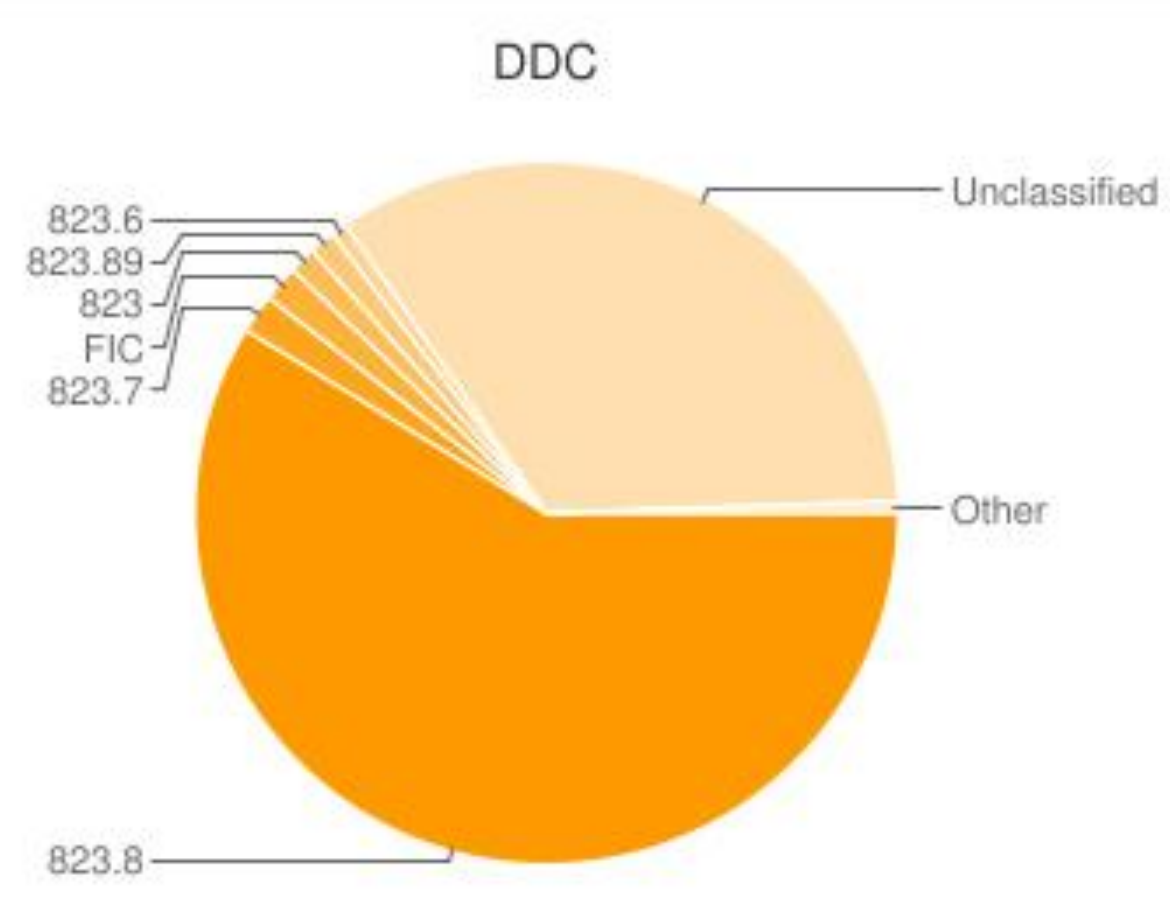

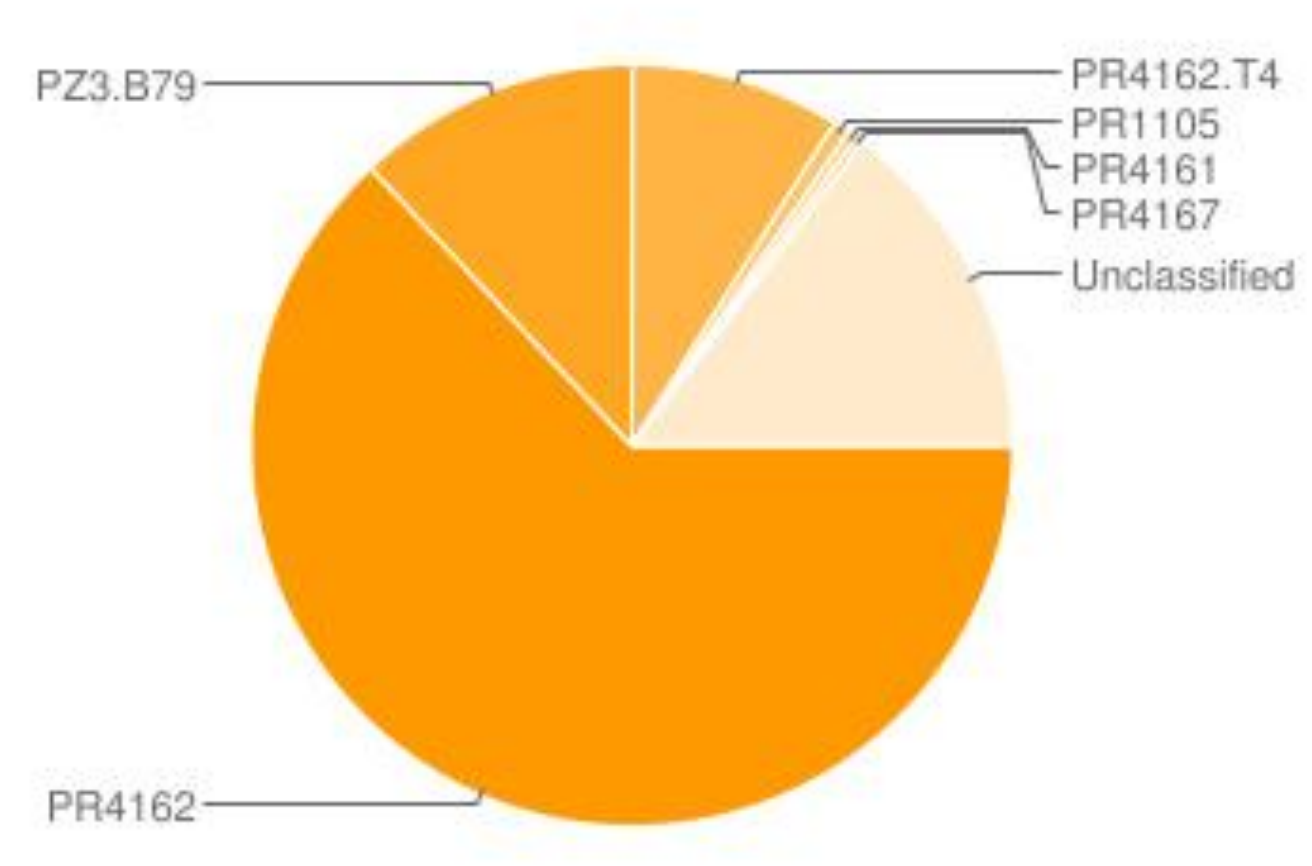

LCC

## **Formats and Holdings**

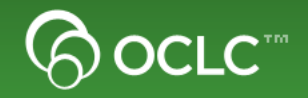

#### **The Data**

• **Classify web service has Work information including editions, format and number of holdings**

#### **The Visualization**

• **Use Google Chart API to create a pie chart which shows the percentage of libraries that hold a Work in a particular format**

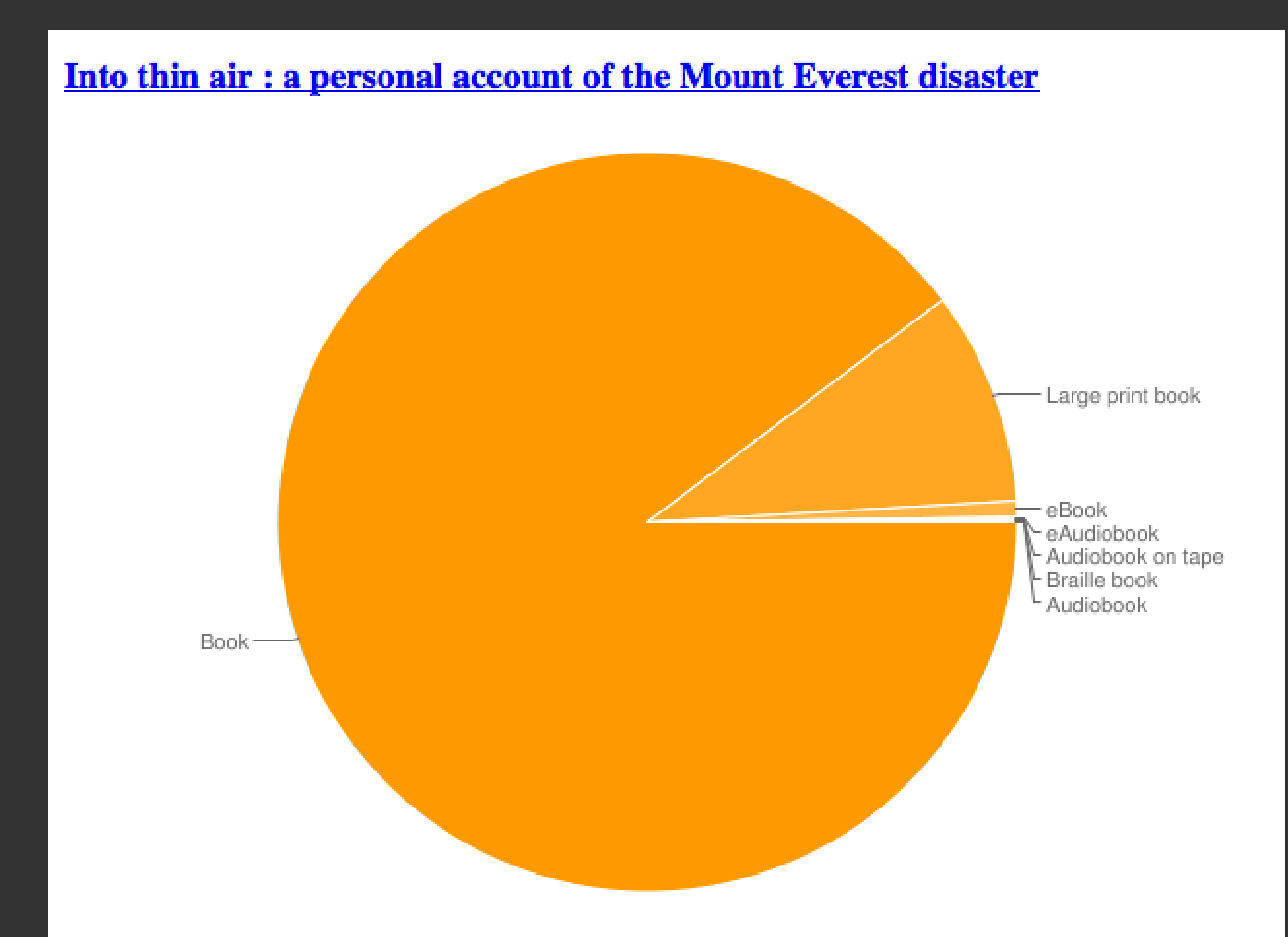

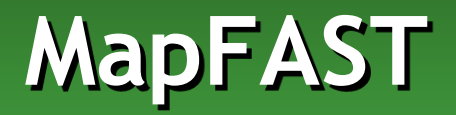

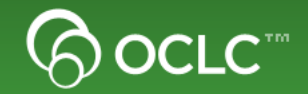

### **The Data**

• **FAST Subject Headings with geographic coordinates. Items from WorldCat with particular subject headings**

#### **The Visualization**

• **Show Google Map of FAST Subject headings on a map. Selecting a heading shows you materials related to that heading**

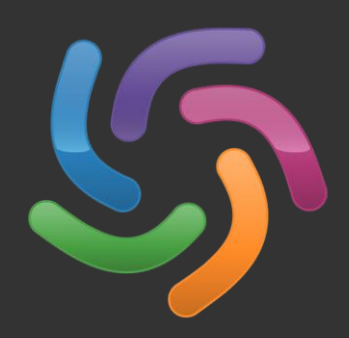

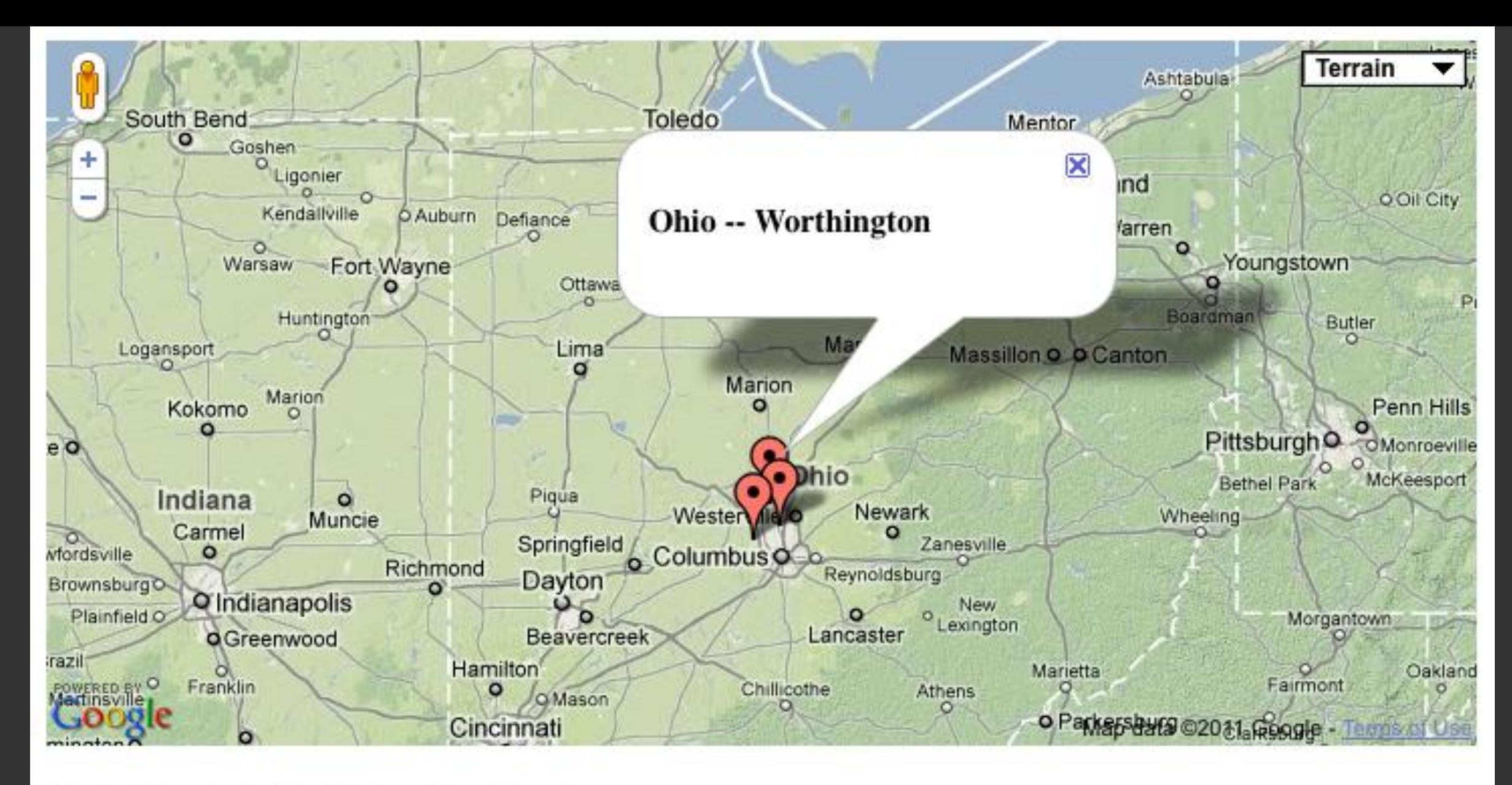

#### **Materials related to Ohio -- Worthington**

- New Englanders on the Ohio frontier : the migration and settlement of Worthington, Ohio ٠
- **Walking tour, historic Worthington**
- History of Humboldt Lodge no. 476 F. & A.M. of Worthington, Ohio from 1873-2009 ٠
- Worthington neighborhoods
- Codified ordinances of Worthington. Part eleven, Planning and zoning code.
- Two centuries of educational history, Worthington, Ohio ٠
- Zoning map, city of Worthington, Ohio.
- **Worthington Area Chamber of Commerce**
- Codified ordinances of Worthington. Part thirteen, Building code.
- Alumni directory 2011

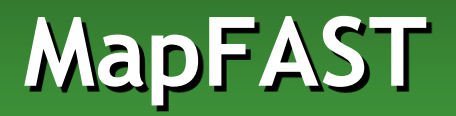

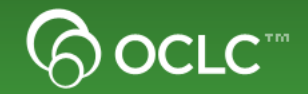

#### **How it works**

- **Use Google Location JS to get the users location: ie. Lat/long**
- **Send users lat/long to MapFAST web service and get back nearby relevant subject headings**
- **Build Google Map with each of the nearby geographic locations**
- **Make map points clickable**
- **When map clicked, send subject heading to WorldCat Search API as SRU subject search. Print results to screen below map**

## **Questions**

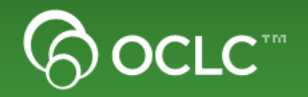

#### **Play with the code**

- **<http://www.librarywebchic.net/mashups>**
- **<http://www.worldcat.org/devnet/code/devnetDemos/>**

**Join the OCLC Developer Network**

- **Website<http://www.oclc.org/developer>**
- **Listserv WC-DEVNET-L <https://www3.oclc.org/app/listserv/>**
- **Twitter <http://twitter.com/oclcdevnet/>**
- **Application Gallery:**

**<http://www.oclc.org/developer/applications>**